# Ajouter un AirTag à l'app Localiser pour suivre la position de vos objets personnels

Suivez la position de vos objets personnels en leur attachant un AirTag. Vous pouvez ajouter un AirTag, ou un autre accessoire compatible avec le réseau Localiser, dans l'onglet Objets de l'app Localiser.

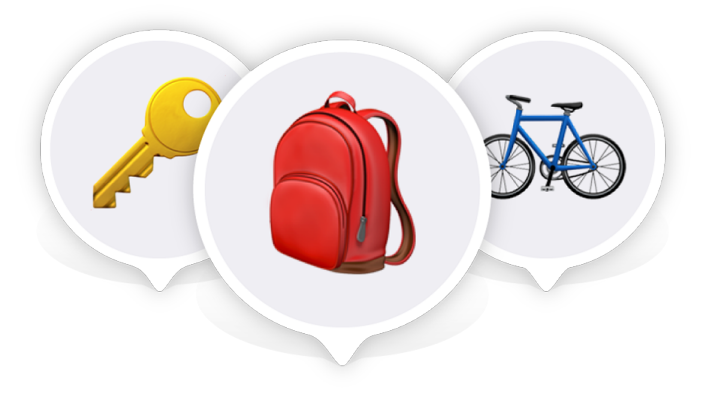

## AirTag et Localiser

Ajoutez un AirTag, ou un accessoire tiers compatible avec le réseau Localiser, pour suivre la position de vos objets personnels.

L'AirTag et les objets du réseau Localiser utilisent toute la puissance du réseau Localiser, un réseau chiffré et anonyme constitué de centaines de millions d'appareils Apple. Via le Bluetooth, une technologie sûre, les appareils se trouvant sur le réseau Localiser détectent vos objets égarés situés à proximité et vous indiquent leur position approximative afin que vous puissiez les retrouver, dans le respect de votre vie privée et en toute sécurité.

[Retrouver un appareil Apple perdu ou un AirTag à l'aide de l'app Localiser](https://support.apple.com/HT210515) >

#### [Localiser votre AirTag à l'aide de la fonctionnalité Localisation précise](https://support.apple.com/HT210967) >

Vous pouvez ajouter jusqu'à 32 objets à l'app Localiser. En plus des AirTag et accessoires du réseau Localiser tiers de l'onglet Objets, les AirPods Max comptent comme un objet, les AirPods et les AirPods Pro (1re génération) comptent comme deux objets et les AirPods Pro (2e génération) comptent comme trois objets.

## Ajouter un AirTag

1. Tenez votre AirTag à proximité de votre iPhone ou de votre iPad, puis touchez Connecter. Si vous possédez plusieurs AirTag et que le message « Plusieurs AirTag détectés » s'affiche, assurez-vous qu'un seul AirTag est placé à proximité de votre appareil à la fois.

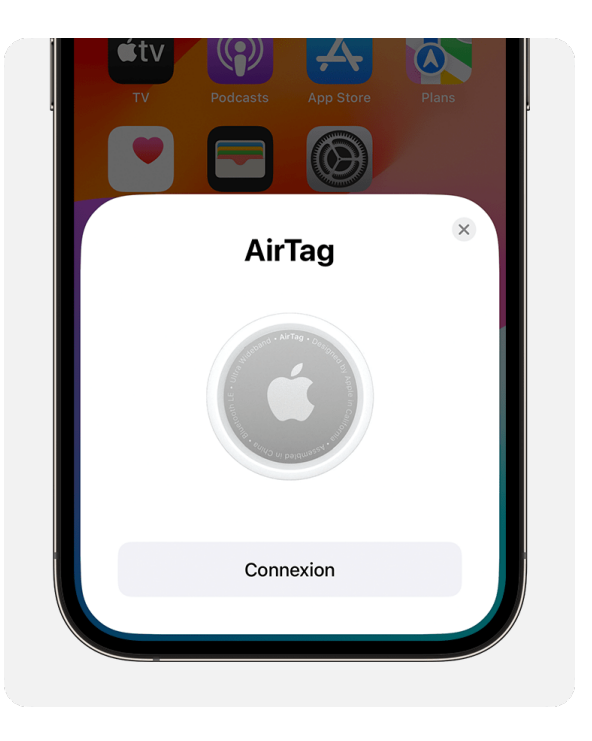

2. Donnez un nom à votre AirTag, puis touchez Continuer.

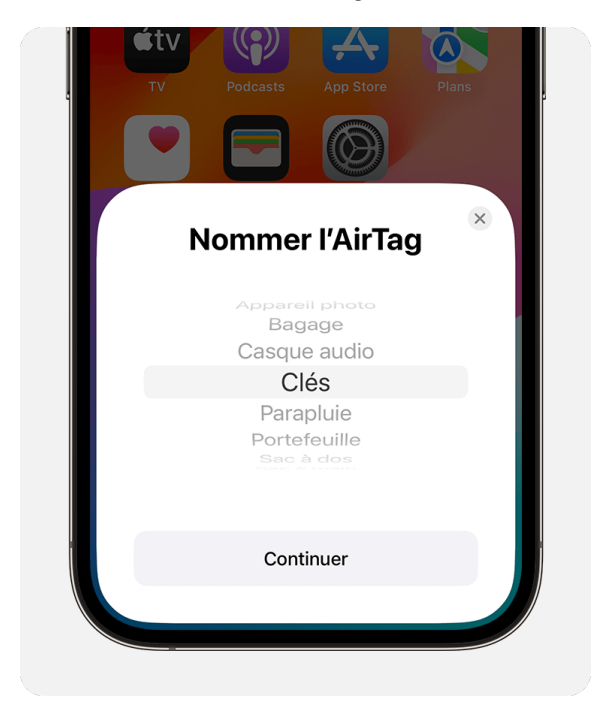

- 3. Pour associer l'AirTag à votre identifiant Apple, touchez à nouveau Continuer.
- 4. Touchez OK.

Vous pouvez également ajouter votre AirTag à l'app Localiser : touchez Objets, touchez le bouton Ajouter  $+$ , puis touchez Ajouter un AirTag.

Une fois que vous avez ajouté un AirTag (ou un objet tiers), vous pouvez le partager, afin que quiconque emprunte cet objet, par exemple vos clés, puisse également le localiser.

#### [Partager un AirTag](https://support.apple.com/guide/iphone/iph419cc5f28/ios) >

#### Ajouter un produit tiers compatible

Pour ajouter un objet du réseau Localiser à l'app Localiser, suivez les instructions du fabricant pour le connecter à votre iPhone. Ensuite, ouvrez l'app Localiser, touchez Objets, touchez le bouton Ajouter  $+$ , puis touchez Ajouter un objet. Suivez les instructions à l'écran pour terminer la configuration de l'objet.

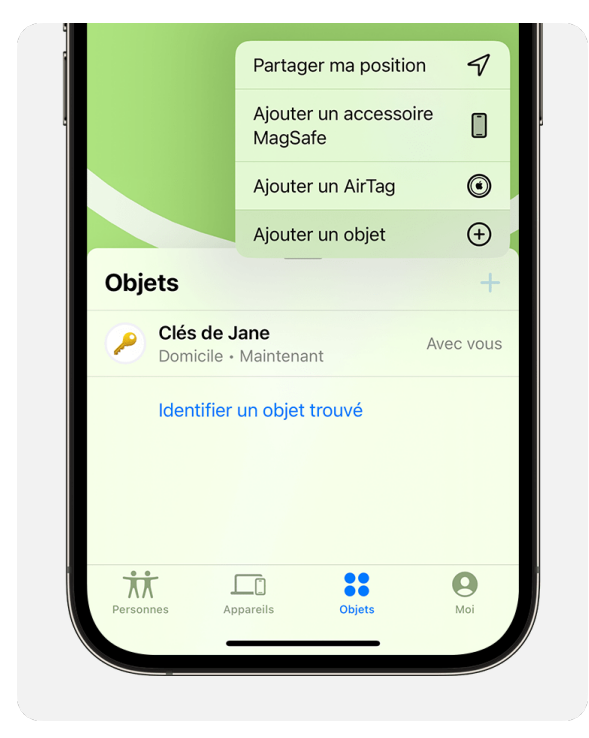

## Si vous ne parvenez pas à ajouter votre AirTag

Tout d'abord, assurez-vous que votre iPhone ou votre iPad est prêt. Suivez ensuite les instructions pour essayer à nouveau d'ajouter votre AirTag.

#### Préparer votre appareil

- Effectuez la mise à jour vers la dernière version d'iOS ou d'iPadOS.
- Accédez à Réglages > Bluetooth, et assurez-vous que le Bluetooth est activé.
- Accédez à Réglages > Confidentialité et sécurité > Service de localisation, et assurez-vous que le service de localisation est activé. Faites ensuite défiler l'écran vers le bas, touchez Localiser, puis choisissez un niveau d'accès. Activez la fonctionnalité Position exacte afin d'améliorer au maximum la précision de la géolocalisation.
- [Activez le trousseau iCloud.](https://support.apple.com/HT204085) >
- Vérifiez que la configuration de votre identifiant Apple est terminée : dans Réglages, touchez votre nom. Regardez si vous êtes invité à mettre à jour les réglages de l'identifiant Apple.
- Assurez-vous d'avoir une connexion Wi-Fi ou mobile forte.

#### Configurer à nouveau votre AirTag

- Si l'animation de configuration disparaît, appuyez sur le bouton latéral ou sur le bouton Marche/Veille de votre iPhone pour le mettre en veille. Ensuite, réactivez-le et déverrouillez-le, puis patientez 15 secondes. L'animation devrait réapparaître.
- Si vous essayez de configurer plusieurs AirTag, assurez-vous qu'un seul se trouve à proximité de votre appareil à la fois.
- Si vous recevez un message d'erreur indiquant que vous ne pouvez pas ajouter de nouveaux objets, gérez les objets figurant déjà dans l'app Localiser. Les objets sont tous ceux qui se trouvent dans l'onglet Objets, ainsi que les AirPods figurant dans l'onglet Appareils. Vous pouvez ajouter jusqu'à 32 objets.
- [Vous pourrez être amené à retirer et remplacer la pile de votre AirTag.](https://support.apple.com/HT211670) >
- [Si votre AirTag ne se connecte toujours pas, réinitialisez-le.](https://support.apple.com/HT212251) >

dernier propose. [Contactez le fournisseur](https://support.apple.com/fr-fr/HT201777) pour plus d'info

Date de publication: 22 janvier 2024

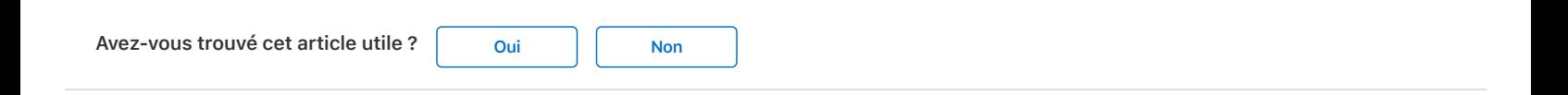

### Rubriques associées

[Comment réinitialiser un AirTag](https://support.apple.com/fr-fr/102577)

[Configurer votre AirTag à l'aide de votre iPhone, iPad ou iPod touch](https://support.apple.com/fr-fr/HT210973) [Retrouver un appareil Apple perdu ou un AirTag grâce à la fonctionnalité Localiser](https://support.apple.com/fr-fr/104978)

### Lancer une discussion dans les communautés d'assistance Apple

Interroger les autres sur cet article

Soumettre ma question

[Afficher toutes les questions sur cet article](https://communities.apple.com/fr/article/HT211331) 

[Assistance](https://support.apple.com/fr-fr) Ajouter un AirTag à l'app Localiser pour suivre la position de vos objets personnels

Copyright © 2024 Apple Inc. Tous droits réservés.

[Engagement de confidentialité](https://www.apple.com/legal/privacy/fr-ww/) | [Conditions d'utilisation](https://www.apple.com/fr/legal/terms/site.html) | [Ventes et remboursements](https://www.apple.com/fr/shop/goto/help/sales_refunds) | [Plan du site](https://www.apple.com/fr/sitemap/) | [Utilisation des cookies](https://www.apple.com/legal/privacy/fr-ww/cookies/)

[France](https://support.apple.com/fr-fr/HT211331/localeselector)